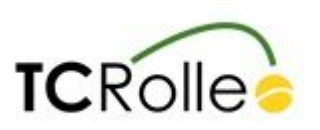

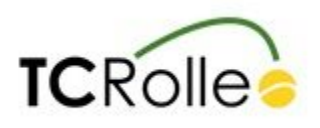

# **Mode d'emploi Plugin**

Des vidéos d'explications sont disponibles sur le site du club www.tc-rolle.ch dans le menu "Explications sur les réservations" sous "Réservations". Pour accéder au système de réservation depuis internet, allez sur reservation.tc-rolle.ch ou le menu "Réserver" sous "Réservations" sur le site du tennis.

Des applications "Plugin.ch " sont disponibles pour IPhone et Android.

Il y a deux étapes simples pour activer votre nouveau compte:

- 1. Activation du nouveau compte (À faire à la maison)
- 2. Activation de la carte de membre (À faire au club)

#### 1. Activation du compte

Ce compte est **votre identité auprès du club**et sera utilisé pour communiquer avec vous.

#### **Il est de votre responsabilité d'y avoir des données correctes.**

Il est impératif que l'adresse mail ainsi que l'adresse physique soient valides.

A la première connexion, le système vous demande de vérifier les informations de votre compte et de les valider.

Une fois cette étape effectuée, votre compte est prêt à être utilisé.

### 2. Activation de la carte de membre

La carte de membre est indispensable pour valider vos heures de jeu et vous connecter depuis la borne.

#### **Elle servira de clé d'accès dans le futur pour la porte du grillage, prenez en soins.**

Pour activer une carte de membre, il faut la lier à votre compte.

Pour ce faire il suffit de la poser devant le lecteur à gauche de la borne pendant 5 secondes et de vous connecter à votre compte sur le paver qui s'ouvre au milieux de l'écran.

Les cartes qui vous ont été distribuées ne sont pas nominatives et peuvent être réutilisée.

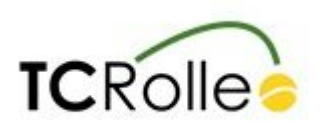

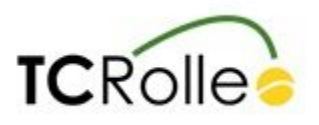

Merci de les déposer dans la boîte aux lettres à côté de la borne si vous ne pensez pas les utiliser ou que vous désirez quitter le club.

## 3. Valider une réservation

Les réservations doivent être validées par les deux joueurs. Une réservation non validée est supprimée du système 15 minutes après son début.

Pour valider une réservation il faut poser sa carte de membre pendant 5 secondes sur le lecteur à gauche de la borne jusqu'à apparition du carré au centre de l'écran stipulant que la réservation est validée.

**Une réservation peut être validée au plus tôt 1 heure avant son début et au plus tard 15 minutes après son début.**

**Une réservation peut être annulée jusqu'à 2 heures avant.**

### 4. Remarques et explications détaillées

Si vous avez des suggestions, des questions ou des remarques, le comité y répond très volontiers.

Veuillez les soumettre au travers du formulaire de contact avec comme sujet "réservation en ligne".